## EDITABLE PLANNERS

## how to edit your planners

- Make sure you have the most recent version of Adobe installed.
- 2. Download the following free personal use font:
- ▶ KG Lego House

You can download fonts from websites like dafont

- 3. If the font is not working after you installed them to your computer, close Adobe and reopen the file. The font should work now.
- 4. Click and type in the fields of the editable planning sheets to customize them.

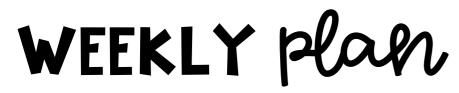

WEEK OF \_\_\_\_\_

TO DO

MONTHLY plan

MONTH \_\_\_\_\_

TO DO